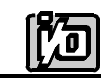

# **DIGITAL INPUT/OUTPUT CARD**

# **IOD-96E**

# **USER MANUAL**

File: MIOD-96E.B3d

## **NOTICES**

The information in this document is provided for reference only. ACCES does not assume any liability arising out of the application or use of the information or products described herein. This document may contain or reference information and products protected by copyrights or patents and does not convey any license under the patent rights of ACCES, nor the rights of others.

IBM PC, PC/XT, and PC/AT are registered trademarks of the International Business Machines Corporation.

Printed in the USA. Copyright 1999 by ACCES I/O PRODUCTS INC, 10623 Roselle Street, San Diego, CA 92121-1506. All rights reserved.

## **TABLE OF CONTENTS**

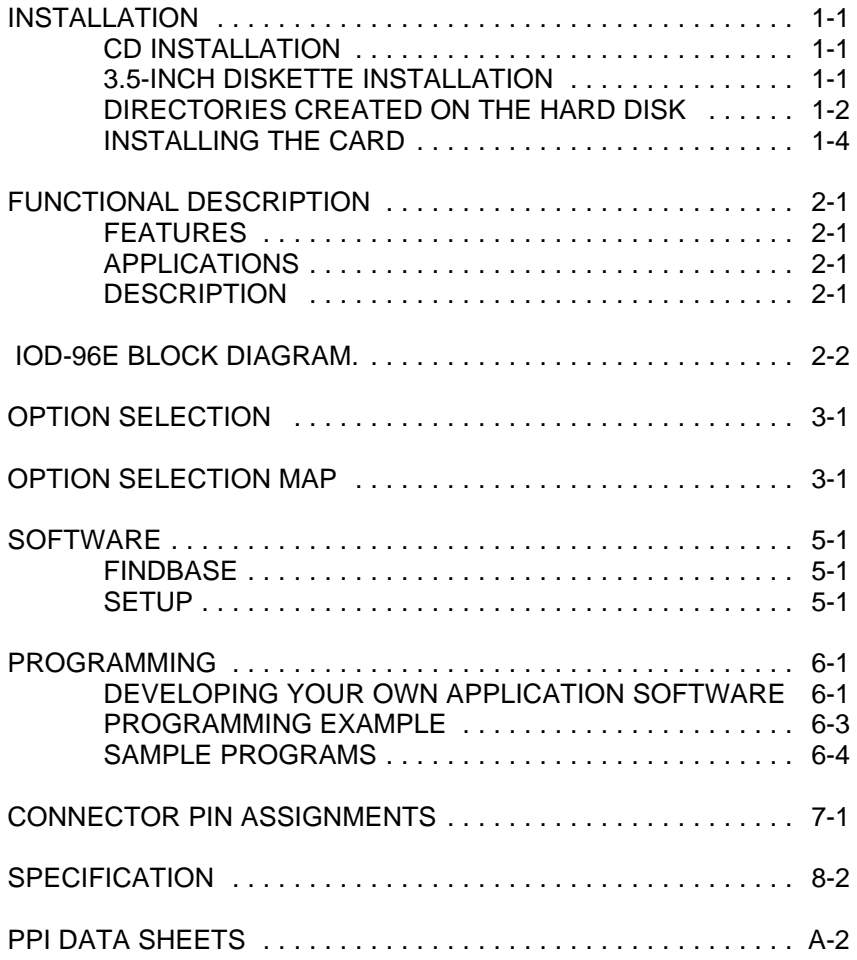

#### **INSTALLING THE CARD**

Before installing the card carefully read the ADDRESS SELECTION and OPTION SELECTION Sections of this manual and configure the card according to your requirements. Use the special software program called SETUP provided with the card. It supplies visual aids to configure all areas of the board.

Be especially careful with address selection. If the addresses of two installed functions overlap, you will experience unpredictable computer behavior.

To install the card:

- 1. Remove power from the computer.
- 2. Remove the computer cover.
- 3. Remove blank I/O backplate.
- 4. Install jumpers for selected options. See OPTION SELECTION, section 3.
- 5. Select the base address on the card. See ADDRESS SELECTION, section 4.
- 6. Loosen the nuts on the strain relief bar and swing the top end free.
- 7. Install the card in an I/O expansion slot. If convenient, select a slot adjacent to a vacant slot because this will make cable installation easier.
- 8. Thread the I/O cables, one by one through the cutout in the mounting bracket and plug them into the headers.
- 9. Smooth the cables as close as practicable to the card and, while holding them close to the card surface, swing the strain relief bar into position and tighten nuts.
- 10. Inspect for proper fit of the card and cables and tighten

screws. *Make sure that the card mounting bracket is properly screwed into place and that there is a positive chassis ground.*

11. Replace the computer cover.

Input/Output connections are via four 50-pin headers on the card. A blank mounting bracket is provided with units that are marked for CE (European) Certification and, for these units, CE-certifiable cable and break-out methodology (cables connected to ground at the aperture, shielded twisted pair wiring, etc.) must be used. Also, it is important that the card mounting bracket be properly screwed into place and that there be a positive chassis ground.

## **FUNCTIONAL DESCRIPTION**

#### **FEATURES**

96 Channels of Digital Input/Output. Four and Eight Bit Groups Independently Selectable for I/O. Interrupt and Interrupt-Disable Capability. +5V Supply Available to User. Compatible with Industry Standard I/O Racks like Opto-22, Potter & Brumfield etc.

#### **APPLICATIONS**

Automatic Test Systems. Security Systems, Energy Management. Robotics Relay Monitoring and Control. Parallel Data Transfer to PC. Sensing switch closures or TTL, DTL, CMOS Logic. Driving Indicator Lights or Recorders.

#### **DESCRIPTION**

The IOD-96E board was designed for industrial applications and should be installed in a long slot of an IBM PC/XT/AT or compatible computer. The board contains four Programmable Peripheral Interface chips type 8255-5 (PPI) to provide computer interface to 96 digital I/O lines. Each PPI provides three 8-bit ports A, B, and C. Each 8-bit port can be configured to function as either inputs or output latches. Port C can also be configured as four inputs and four output latches.

Two I/O lines of each port can be used for interfacing User Interrupts to the computer. Interrupts are enabled by jumper installation or by a combination of jumper installation and a digital input line. You can use Interrupts #2 through #7. Interrupts of all ports (one per port) are OR'ed together.

I/O wiring connections are via 50-pin headers on the board. Five flat I/O cables connect IOD-96E to termination panels such as ACCES model STA-50. Also, this provides compatibility with OPTO-22, Gordos, Potter & Brumfield, etc. module mounting racks. Every second conductor of the flat cables is grounded to minimize the effect of crosstalk between signals. If needed for external circuits +5VDC power is available on each I/O connector pin 49. If you use this power, we recommend that you include a 1A fast blow fuse in your circuits in order to avoid possible damage to the host computer.

The board occupies sixteen consecutive bytes within the I/O address space. The base address is selectable via ADDRESS SETUP DIP switches (A5-A9) anywhere within the hex 000-3FF range. Refer to the OPTION SELECTION Section of this manual for a detailed description.

Utility software provided with the IOD-96E card is an illustrated setup program. Interactive displays show locations and proper settings of DIP switches and jumpers to set up board address, interrupt levels, and interrupt enable..

### **Fig.1 IOD-96E BLOCK DIAGRAM.**

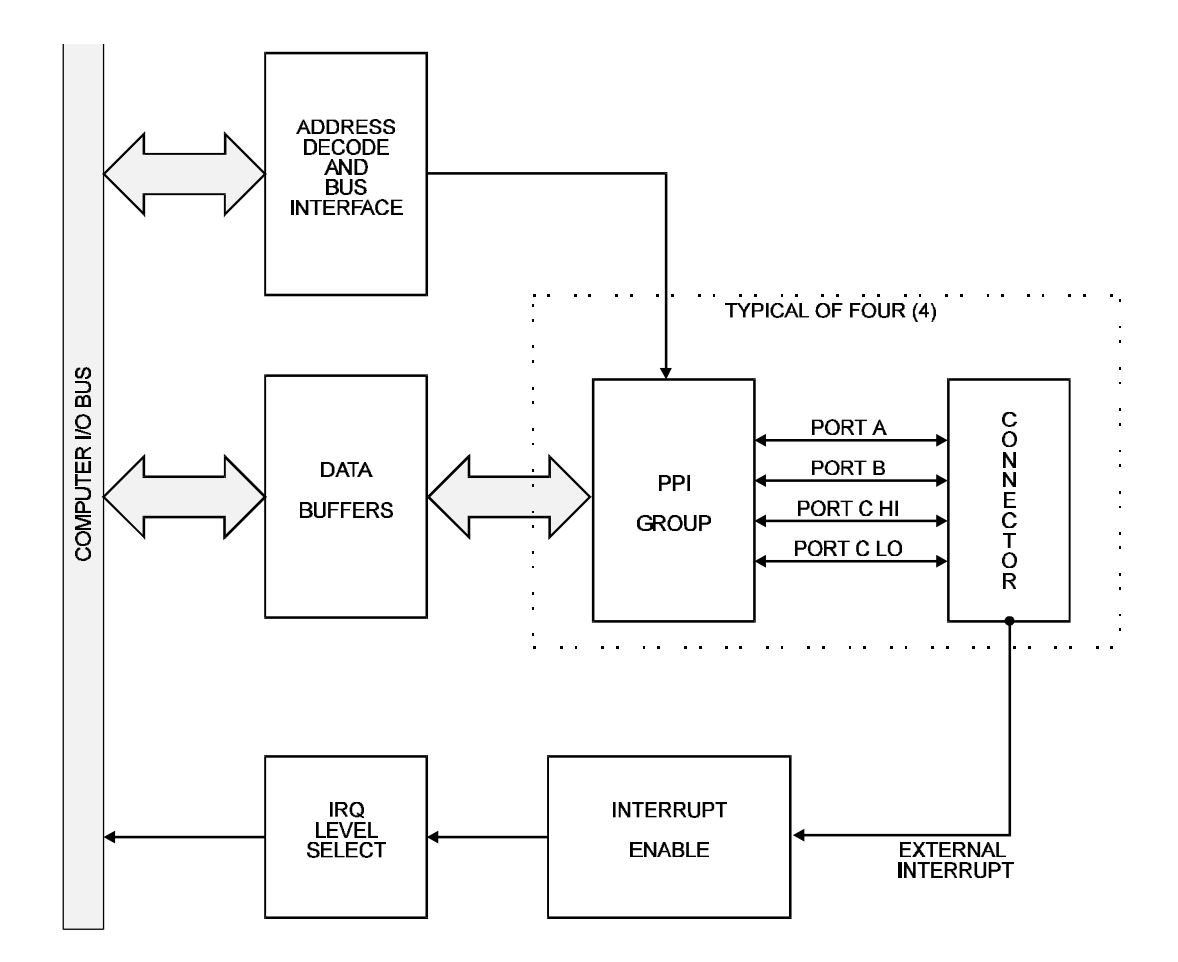

(Typical of Four Sections)

**Figure 2**

## **OPTION SELECTION**

Refer to the illustrated setup programs on the CD provided with the card when reading this section of the manual. Also, refer to the OPTION SELECTION MAP below. Base address selection is covered both by the CD and in section 4 of this manual.

Interrupts are accepted on the I/O connector, pin 9 (port C3). The interrupt signal is positive true. Interrupts are enabled if I/O connector pin 1 (port C) is held low. Interrupts are disabled if I/O connector pin 1 (port C7) is held high. User interrupts are directed to interrupts #2 through #7 by jumpers marked IN2, 3, 4, 5, 6, 7.

The foregoing are the only manual setups necessary to use the IOD-96E. Input/Output selection is done, via software, by writing to the PPI 8255-5 Control Registers as described in the PROGRAMMING section of this manual.

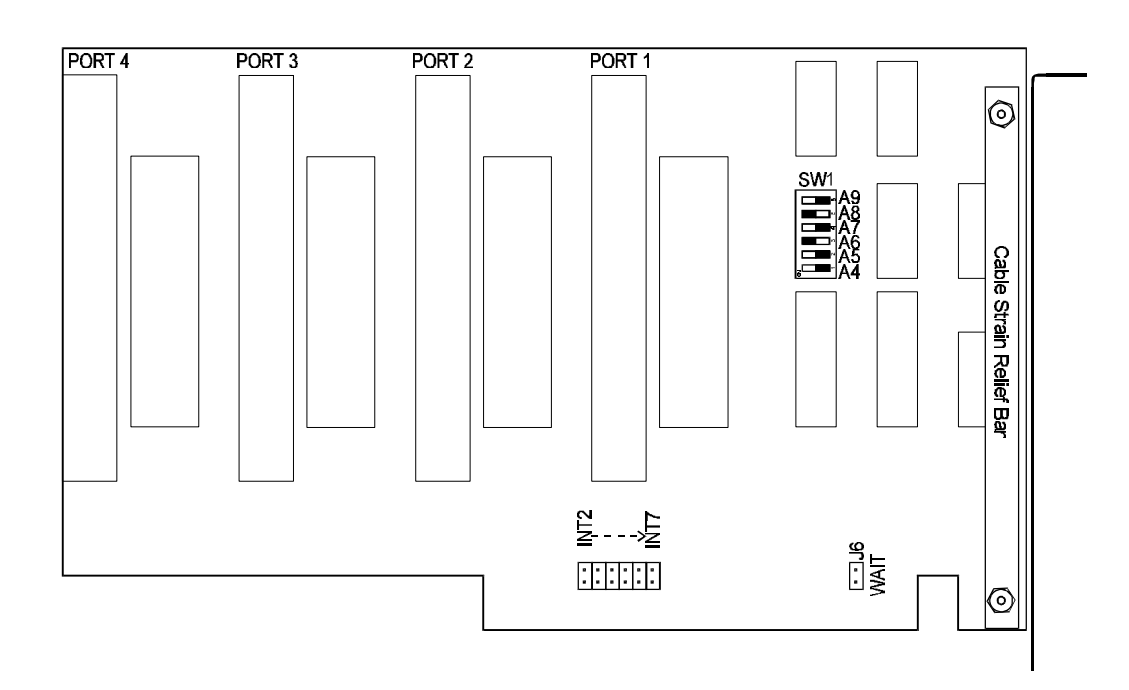

### **Fig.2 OPTION SELECTION MAP**

## **ADDRESS SELECTION**

The IOD-96E Input/Output Card occupies 16 bytes of I/O space. The card base address can be selected anywhere within an I/O address range 000-3FF hex. However two installed options can not share the same address. If in doubt where to assign the base address of the IOD-96E, refer to the Table below for a list of standard address assignments.

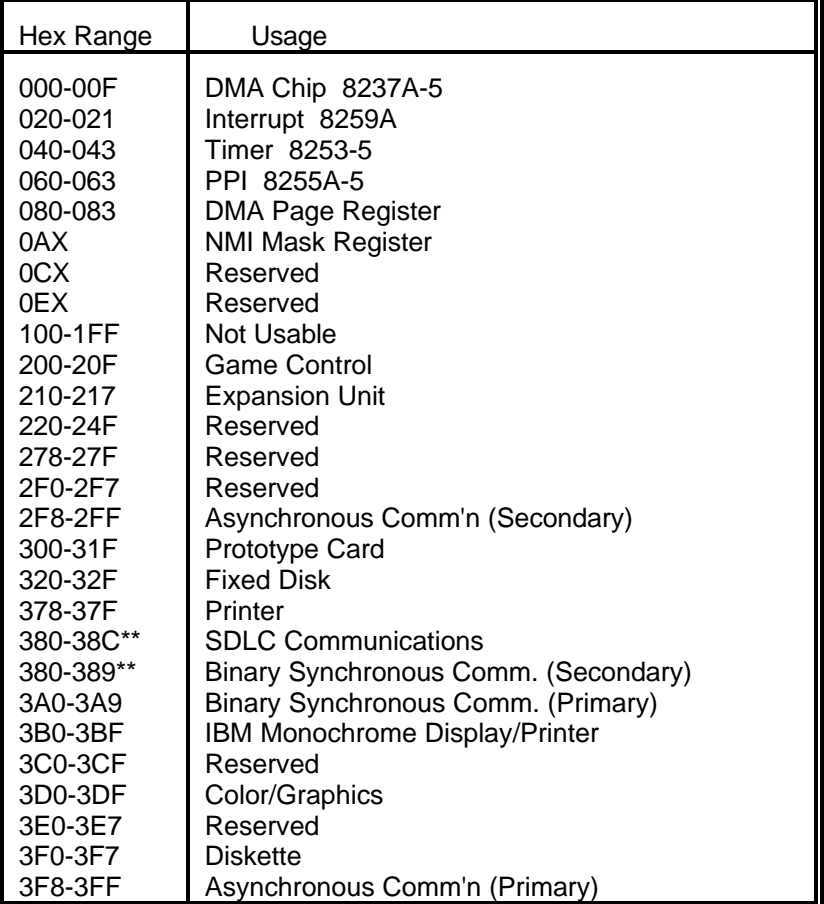

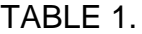

\*\* These options can not be used together - addresses overlap

To set desired board address, refer to the illustrated Board Address setup program on the CD provided with the card. Type the desired address in hexadecimal code and the graphic display shows you how to set the ADDRESS SETUP switches. These switches are marked A4-A9 and form a binary representation of the address in negative-true logic. *Assign '0' to all ADDRESS SETUP switches turned ON, and assign '1' to all ADDRESS SETUP switches turned OFF*.

The following example illustrates switch selection corresponding to hex 2D0 (or binary 10 1101 xxxx) The "xxxx" represents address lines A3, A2, A1, and A0 used on the card to select individual registers at the PPI's. See section 5, PROGRAMMING.

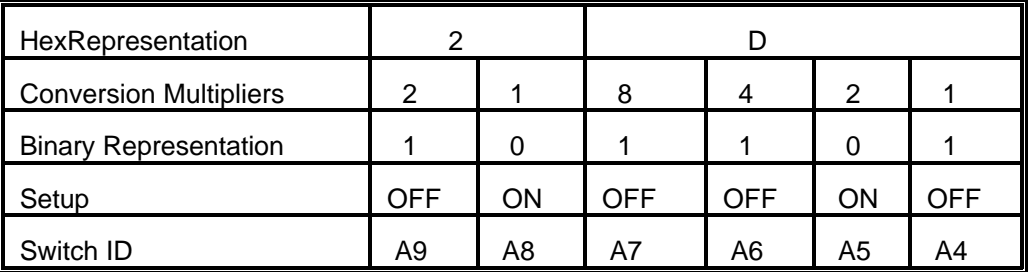

### **CAUTION**

Review the address selection reference table carefully before selecting the card address. If the addresses of two installed functions overlap you will experience unpredictable computer behavior.

## **SOFTWARE**

ACCES supplies several programs to support the IOD-96E Digital I/O card and, also, to help you develop your applications software. These programs are on a CD that comes with your card and consist of a Setup program and three sample programs. (Other software included on the CD is described in the Installation section of this manual.) The sample programs are in forms suitable for use with QuickBASIC, C, and Pascal. The programs as follows:

- \* FINDBASE. . Locates available I/O addresses
- SETUP . . . Board Setup Program

#### **FINDBASE**

This DOS program provides means for you to select an I/O bus address that will not conflict with other installed computer resources. When you select a base address, the monitor displays a picture of the address-selection DIP switch that shows the correct positions of the switches to select the base address you want.

#### **SETUP**

This menu-driven program provides a picture of the card on the computer monitor. You make simple keystrokes to select the function you want and the picture changes to show how the jumpers or switches should be placed to effect your choices.

These programs do not program the card. You must manually place the jumpers and switches.

## , **PROGRAMMING**

The IOD-96E is an I/O mapped device that is easily configured from any language and any language can easily perform digital I/O through the card's ports. This is especially true if the form of the data is byte or word wide. All references to the I/O ports would be in absolute port addressing. However, a table could be used to convert the byte or word data ports to a logical reference.

#### **DEVELOPING YOUR OWN APPLICATION SOFTWARE**

If you wish to gain a better understanding of the programs listed in the previous section, then the information in the following paragraphs will be of interest to you. Follow the 8255-5 Specification in APPENDIX A to program the PPI's on the IOD-96E Digital Input/Output Card.

A total of 16 address locations are used by the IOD-96E for addressing the PPI's; four for each PPI. The PPI's are addressed using address bits A3 through A0 (See Address Selection, section 4 of this manual.) as follows:

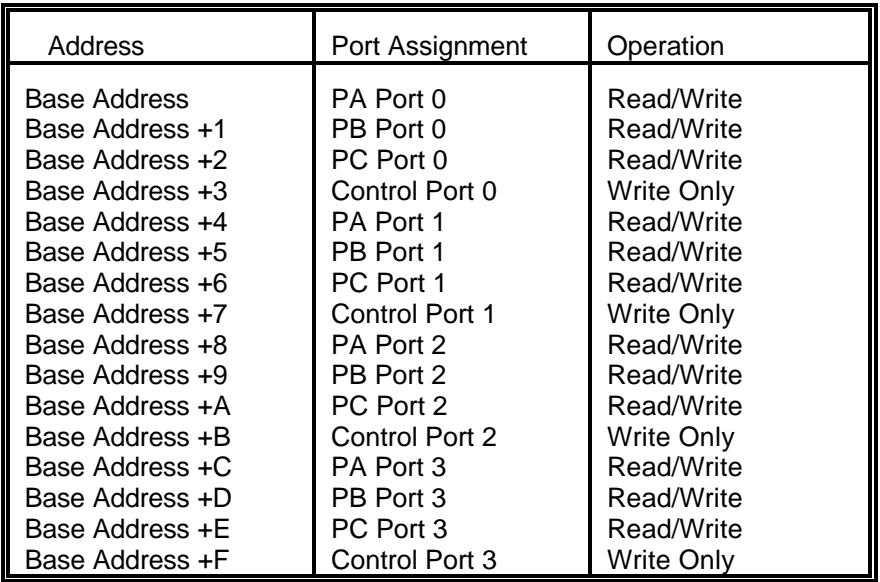

CONTROL REGISTER ADDRESS SELECTION TABLE

The IOD-96E uses four 8255-5 PPI's to provide a total of 96 bits input/output capability. The card is designed to use each of these PPI's in mode 0 wherein:

> a.There are two 8-bit ports (A and B) and two 4-bit ports (C Hi and C Lo). b. Any port can be configured as an input or an output.

- c. Outputs are latched.
- d. Inputs are not latched.

Each PPI contains a control register. This Write-only, 8-bit register is used to set the mode and direction of the ports. At Power-Up or Reset, all I/O lines are set as inputs. Each PPI should be configured during initialization by writing to the control registers even if the ports are going to be used as inputs. Output buffers are automatically set by hardware logic according to the control register. Control registers are located at base addresses +03, +07, +0B, and +0F. Bit assignments in each of these control registers are as follows:

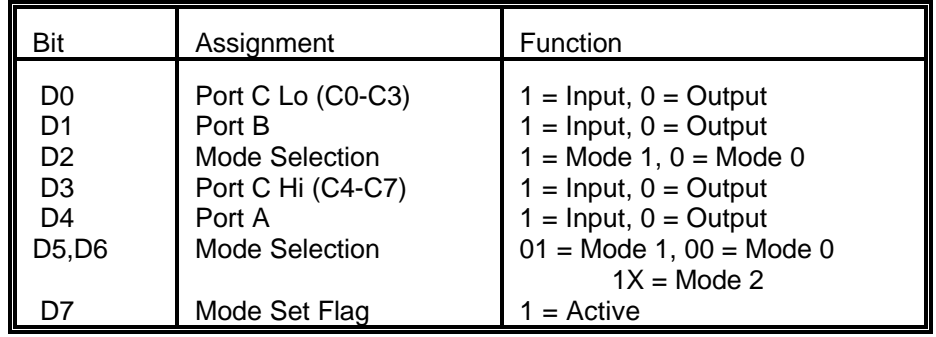

### CONTROL REGISTER BIT ASSIGNMENTS

NOTE: Contact ACCES for directions if you wish to operate this card in mode 1 or mode 2.

(Continued on next page)

#### **PROGRAMMING EXAMPLE**

The following programming example is provided as a guide to assist you in developing your working software. In this example, the card base address is 2D0 hex and I/O lines of Port 0 are to be setup as follows:

> port  $A =$  Input port  $B =$  Output port  $C$  hi = Input port  $C$  lo = Output

Configure bits of the Control Register as:

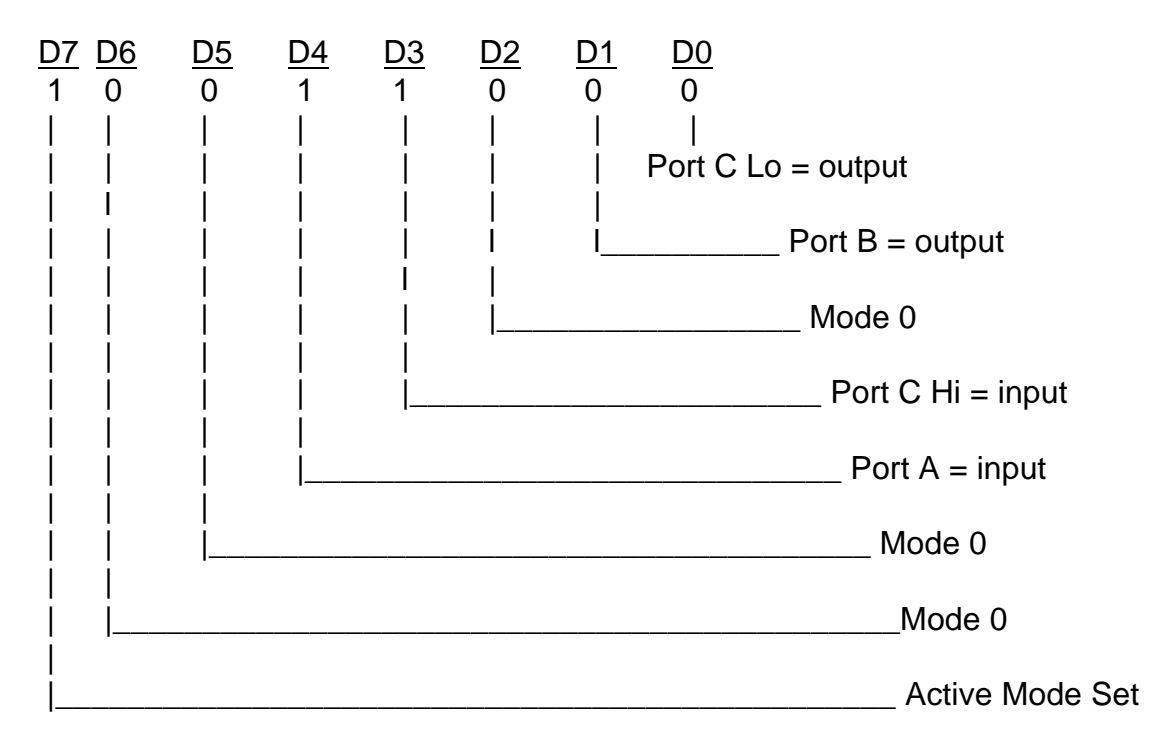

This corresponds to 98 hex. If the card base address is 2D0 hex, use the C command to write to the control register as follows:

Base=0x2D0; outportb(Base+3,0x98);

To read the inputs at Port A and the upper nybble of Port C, use the C command: x=inportb(Base); //Read Port A y=inportb(Base+2)/16; //Read Port C Hi

To set outputs high ("1") at Port B and the lower nybble of Port C: outportb(Base+1,0xFF); //Turn on all Port B bits outportb(Base+2,0xF); //Turn on all bits of Port C Lo

#### **SAMPLE PROGRAMS**

The following sample programs are in TURBO-C and TURBO-PASCAL languages. They cover a security system that allows you to monitor the status of 16 switches and to automatically trigger four alarms that can be used to turn on lights, activate a siren, or send a signal to a silent alarm. The alarm system in this demonstration has four arming stations which toggle the alarm on or off. These programs are also provided on the CD that ACCES supplied with your IOD card.

#### TURBO-PASCAL PROGRAM

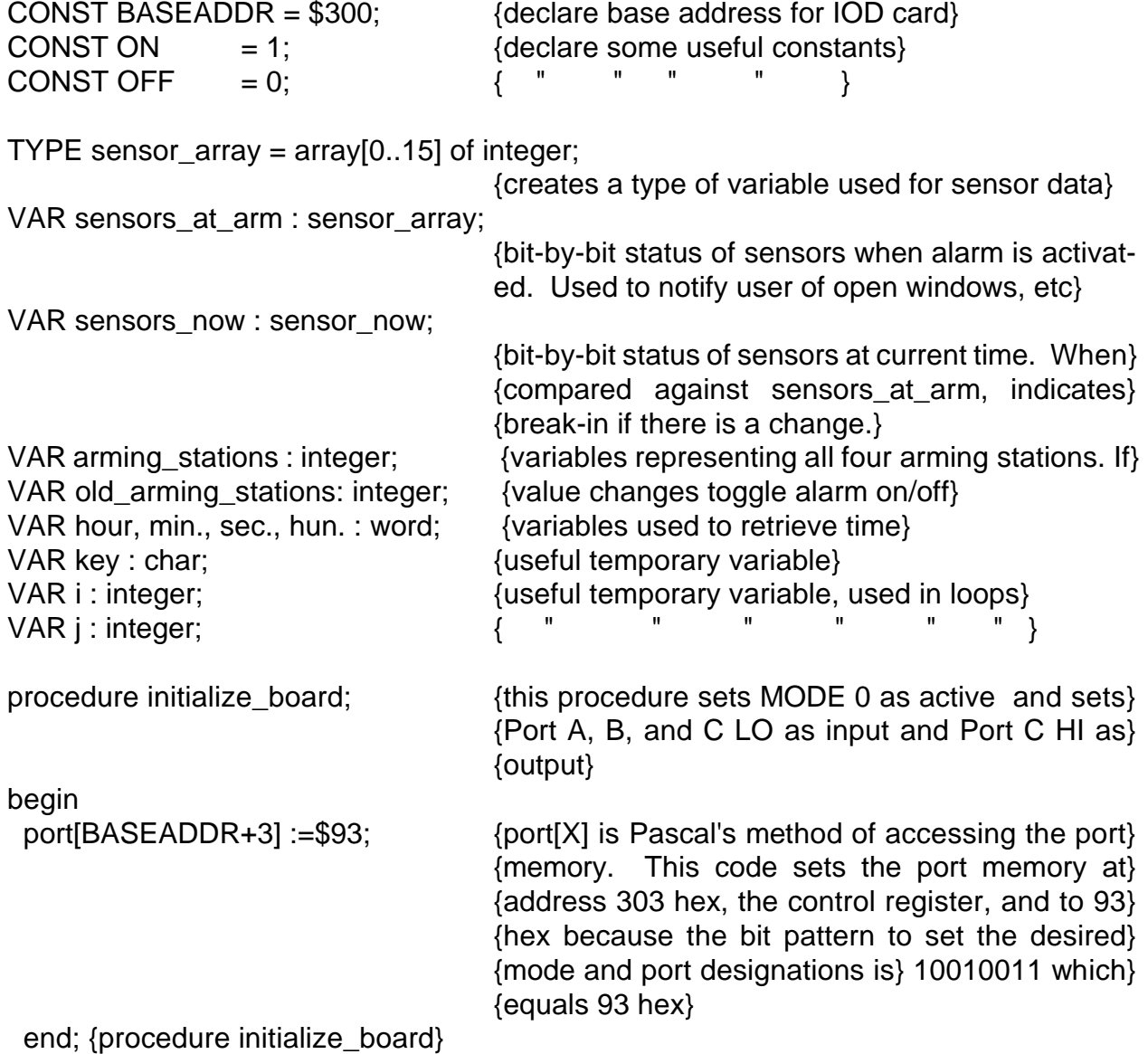

procedure read\_sensors(VAR ary:sensor\_ary); VAR tempA : byte;  ${hat}$  {this procedure fetches data from Ports A and B} VAR tempB: byte;  $\{and \text{ returns a binary representation of each sensor}\}$ begin tempA := port[BASEADDR]; {this procedure loads tempA and tempB with corre tempB:=port[BASEADDR+1]: {sponding inputs from the IOD card} for  $i=0$  to 7 do begin if ((tempA shr i) AND ON) > 0 then {this tests to see if bit #i is ON and sets the} ary[i]:=ON {corresponding array element to ON if it is} else  $\{.. \text{ else}, \text{ the array element is set to OFF}\}$  ary[i]:=OFF end; for  $i=0$  to 7 do begin if ((tempB shr i) AND ON) > 0 then ary[i+8]:=ON  ${n \cdot \text{order to get Port B into array, elements 8}}$  else { thru 15, we add 8 to the bit numbers in the} ary[i+8]:=OFF; {assignment} end; end;{procedure read\_sensors} function get\_status:integer; var temp:integer; begin  ${$  this sets status to the lower nybble of Port $}$  temp:=port[BASEADDR+2]; {C;the half defined by Initialize to be input for} get\_status:=temp AND \$0F; {four arming switches} end; {function get\_arming\_status procedure ALARM var temp:longint; begin sound(2000);  ${this starts the computer's speaker which}$ {acts as siren for the alarm} temp:=0 port[BASEADDR+2]:=\$F; {this sets Port C's lower nybble bits to ON} repeat arming\_stations:=get\_status {this activates four alarm outputs and then} if arming\_stations <> old\_arming\_stations then {toggles Port C hi's LSB which} temp:=2000000000; {disarmed} {might be used with external siren} port[BASEADDR+2]:=port[BASEADDR+2] XOR \$10; temp:=temp+1; until temp>=2000000000; nosound;

```
end; {procedure ALARM} 
begin
  initialize_board;
  clrscr;
  gotoxy(5,5);
  writeln('This is the IOD card demonstration program. This ');
  writeln('program will simulate an alarm system program for ');
  writeln('sixteen sensors and four arming stations, along with');
  writeln('four separate alarm outputs which could be routed to');
  writeln('a siren, lights, silent alarm,etc');
  writeln;
  writeln('THIS PROGRAM IS INTENDED FOR DEMONSTRATION PURPOSES,');
  writeln('ONLY AND IS NOT MEANT TO BE USED AS AN ACTUAL ALARM ');
  writeln('SYSTEM.');
  writeln;writeln;
  writeln('Press any key to begin program.');
  key:readkey;
  old_arming_stations:=get_status; {this loads the status of the arming sitches}
 repeat {a} fat the time the program is first activated.}
   clrscr; {A change in status indicates arming)
   read_sensors(sensors_now); {this reads the current status of the
sensors}
  for i=0 to 15 do begin {w} {which is then displayed to indicate open}
   if sensors_now[i]=OFF then {windows, etc.} writeln('Sensor #',i,'is open');
   end;
   writeln;
   writeln('Press ESC to re-scan, RETURN to begin alarm scanning.');
   key:=readkey;
  until key=#13; {the repeat/until loop gives the user an oppor-}
                                  {tunity to shut open windows or doors, and then} 
                                  {re-scan the sensors}
  clrscr;
WHILE TRUE do begin {this} WHILE is used to form an infinite loop {this} Writeln('Waiting to be armed, or press any key to halt program.');
 repeat { fhis repeat/until-loop continues until arming {} arming_stations:=get_status; {station status changes indicating arming or }
```
if key pressed then halt $(1)$ ;  $\{unit \mid a \mid \text{key} \text{ is pressed indicating program}\}$ 

{termination}

 until arming stations <> old arming stations; sound(900);  $\qquad \qquad \{short \text{tone indicating that alarm has been armed}\}$ delay(300);<br>nosound: { " " " " " " " "}<br>nosound: { " " " " " " " " "}  $n$  nosound;  $\{$  writeln('Alarm system will activate in 15 seconds'); read\_sensors(sensors\_at\_arm); old\_arming\_stations : get\_status; gettime(hour,min,sec,hun); {this code reads the system clock for the current} i:=sec+15;  $\{time \text{ which is used to delay for 15 seconds}\}$ if  $i > 60$  then  $i := i - 60$ ; repeat gettime(hour,min,sec,hun); until sec = i;  $\{end\}$  of delay loop} writeln; writeln('ALARM SYSTEM ACTIVE AND ARMED'); sound(900);  $\{short\ to\ no\ indicating that alarm is fully activated\}$  delay(300); no sound; j:=0 {the following code compares current status of sen-{sors against status when armed to determine if} {break-in has occurred..any change indicates} {break-in} repeat read\_sensors(sensors\_now); for i:= 1 to 16 do begin if sensors\_now[i-1] <> sensors\_at\_arm[i-1]then  $j := 1$ ; end;{for} arming\_stations: get\_status; if arming\_stations <> old\_arming\_stations then  $j := -i$ ;  ${j := -i}$ until  $i \leq 0$ ; if  $j = -1$  then begin  ${j \nvert j}$  was set to -1 in the above loop, then alarm is  $j$ {de-activated} gettime(hour,min,sec,hun); writeln('Alarm deactivated at ', hour,':',min,':',sec); sound(900);  ${the following code chirps the speaker to indicate}$ {disarming}

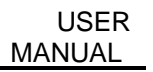

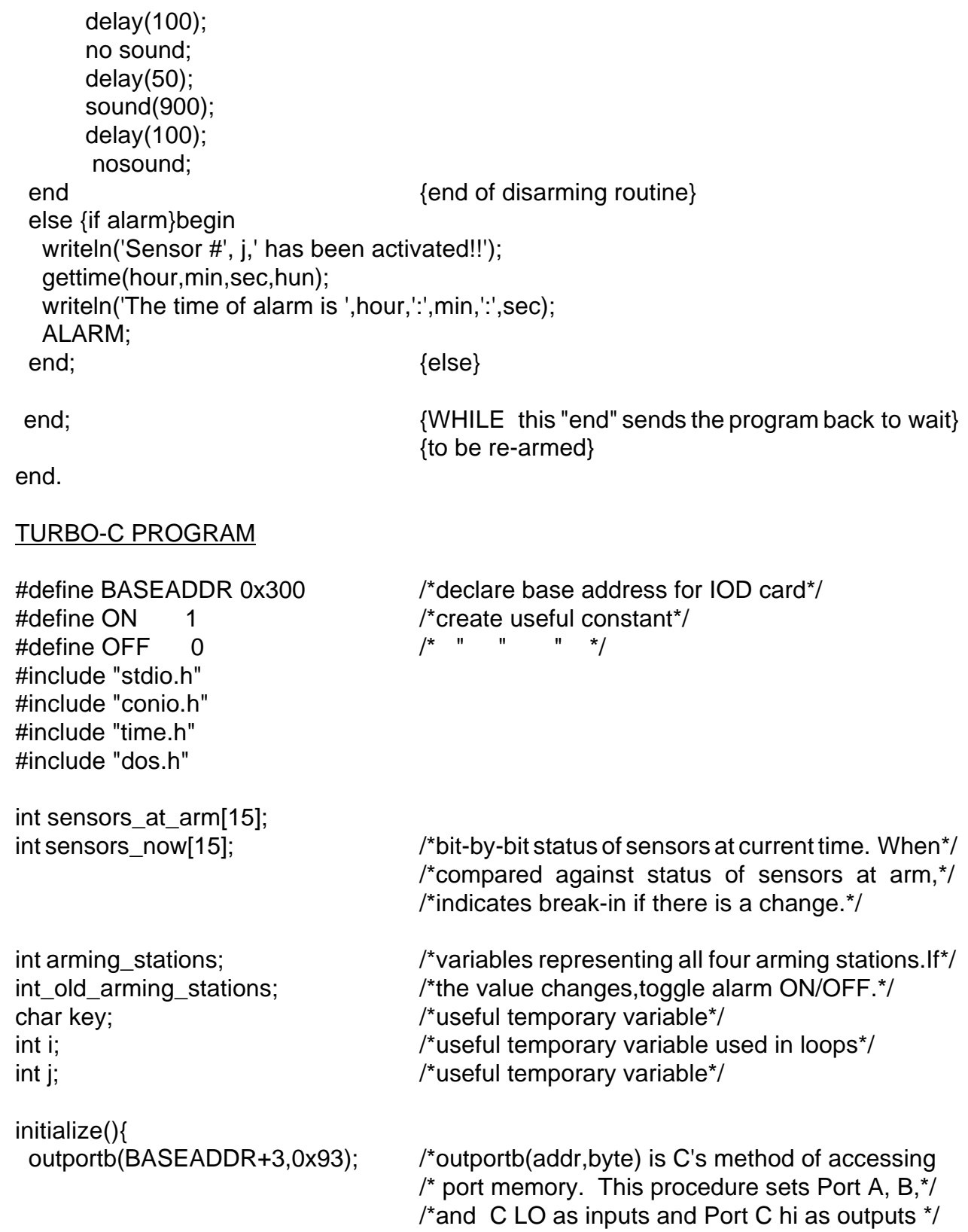

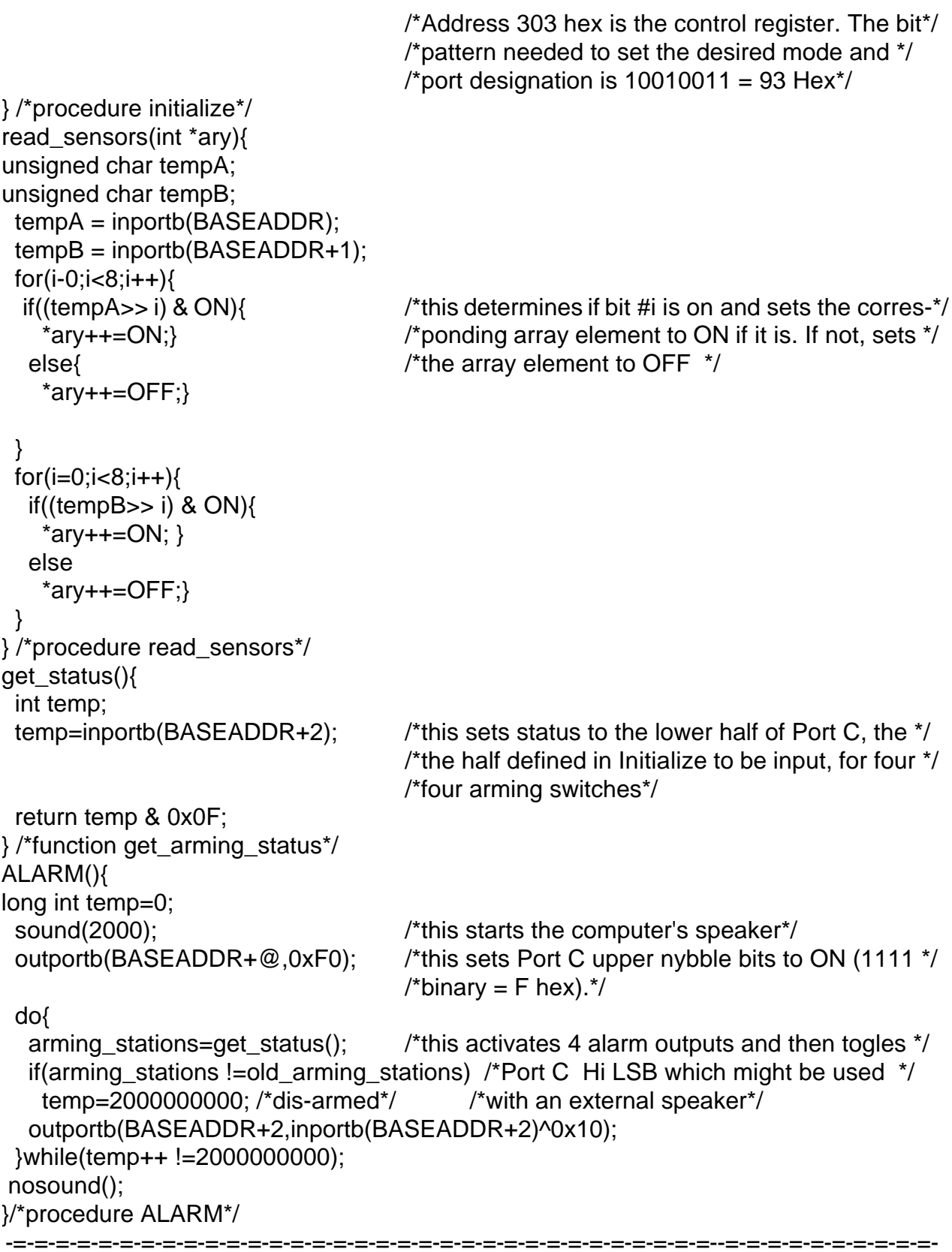

```
main()
{
time t start;
  initialize();
  clscr();
  goto(5,5);
  printf("This IOD-card demonstration program simulates an alarm\n");
  printf("system program for 16 sensors, four arming stations and\n");
 printf("four separate alarm outputs which could be routed to a\n");
  printf("siren, lights, silent alarm, etc.\n");
  printf("\n");
 printf("THIS PROGRAM IS FOR DEMONSTRATION PURPOSES ONLY, AND IS\n");
 printf("NOT MEANT TO BE USED AS AN ACTUAL ALARM SYSTEM.\n");
  printf("\n");printf("n");
  printf("Press any key to begin program.\n");
  key=getch();
  old_arming_stations=get_status();
  do{
   clrscr();
  read_sensors(sensors_now);
  for(i=0; i<=15; i++){
    if (!sensors_now[i]) printf("Sensor #%d %s\n,i,"is open");
   }
   printf("\n");
   printf("Press ESC to re-scan, RETURN to begin alarm scanning.");
   key=getch();
 \text{while}(\text{key}!=13);
  clrscr();
for(;;) \{f^*this creates an infinite loop*/
 printf("Waiting to be armed. Press any key to halt program.\n");
  do{
  arming stations=get status();
   if(kbhit()) abort(0);
  }while(arming_stations== old_arming_stations);
  sound(1000);
  delay(300);
  nosound();
  printf("Alarm system will activate in 15 seconds");
 read_sensors(sensors_at_arm);
  old_arming_stations=get_status();
  start=time(NULL);
  do{
  }while(difftime(time(NULL),start) !=15);
```

```
printf("\n");
printf("ALARM SYSTEM ACTIVE AND ARMED\n\n");
 sound(900);
 delay(300);
 nosound();
i=0;
 do{
   read_sensors(sensors_now);
 for(i=1;i\le=16;i++){
   if(sensors_now[i-1] !=sensors_at_arm[i-1])
  j=i;
\} /*for*/
 arming\_stations = get\_status();
  if (arming_stations != old_arming_stations)
 j=-1 /*flag used to signal alarm is de-activated*/
while(!j);
if(j == -1){
  start=time(NULL);
  printf("Alarm deactivated at %s,(asctime(gmtime(&start))));
  sound(900); delay(300);
   nosound(); delay(50);
  sound(900); delay(100);
  nosound();
 } 
  else {
 printf("Sensor #%d has been activated!!\n\n",j);
 start=time(NULL);
  printf("The time of alarm is %s", asctime(gmtime( &start)));
  old_arming_stations=get_status();
  ALARM();
 } /*else*/
 } /* for(;;) this "end" used to send program
back*/ back*/
}
```
## **CONNECTOR PIN ASSIGNMENTS**

Four 50-pin headers are provided on the IOD-96E card; one for each group of 24 I/O lines. The mating connector is an AMP type 1-746285-0 or equivalent. Connector pin assignments are listed below. Notice that every second line is grounded to minimize crosstalk between signals.

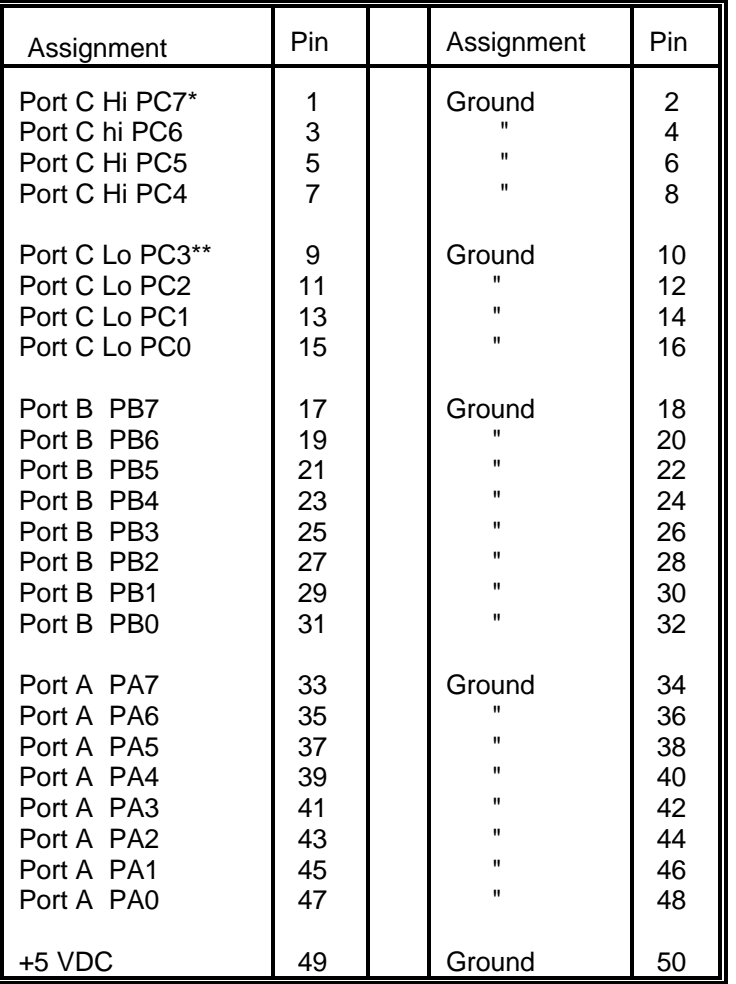

Notes:

\* This line is an I/O port and also an Interrupt Enable.

\*\* This line is an I/O port and also a User Interrupt.

## **SPECIFICATION**

#### **Features**

96 Input/Output lines Pull-ups on I/O lines for CMOS and contact-closure compatibility. Compatibility with module mounting racks

#### Digital Inputs

Logic High: 2.0 to 5.0 VDC. Logic Low: -0.5 to +0.8 VDC. Input Load (Hi): +10 uA. Input Load (Lo): -10 uA.

#### Digital Outputs

Logic High: 2.5 VDC min., source 200 uA Logic Low: 0.5 VDC max., sink 1.7 mA

Power Output: +5 VDC from computer bus (ext. 1A fast blow fuse recommended).

Power Requirements: +5 VDC at 400 mA typical.

Size: 7" long (178 mm).

#### **Environmental**

Operating Temperature Range: 0 degr. to 60 degr.C. Storage Temperature Range: -50 degr. to +120 degr.C. Humidity: 0 to 90% RH, non-condensing.

## **WARRANTY**

Prior to shipment, ACCES equipment is thoroughly inspected and tested to applicable specifications. However, should equipment failure occur, ACCES assures its customers that prompt service and support will be available. All equipment originally manufactured by ACCES which is found to be defective will be repaired or replaced subject to the following considerations.

#### **TERMS AND CONDITIONS**

If a unit is suspected of failure, contact ACCES' Customer Service department. Be prepared to give the unit model number, serial number, and a description of the failure symptom(s). We may suggest some simple tests to confirm the failure. We will assign a Return Material Authorization (RMA) number which must appear on the outer label of the return package. All units/components should be properly packed for handling and returned with freight prepaid to the ACCES designated Service Center, and will be returned to the customer's/user's site freight prepaid and invoiced.

#### **COVERAGE**

First Three Years: Returned unit/part will be repaired and/or replaced at ACCES option with no charge for labor or parts not excluded by warranty. Warranty commences with equipment shipment.

Following Years: Throughout your equipment's lifetime, ACCES stands ready to provide on-site or in-plant service at reasonable rates similar to those of other manufacturers in the industry.

#### **EQUIPMENT NOT MANUFACTURED BY ACCES**

Equipment provided but not manufactured by ACCES is warranted and will be repaired according to the terms and conditions of the respective equipment manufacturer's warranty.

#### **GENERAL**

Under this Warranty, liability of ACCES is limited to replacing, repairing or issuing credit (at ACCES discretion) for any products which are proved to be defective during the warranty period. In no case is ACCES liable for consequential or special damage arriving from use or misuse of our product. The customer is responsible for all charges caused by modifications or additions to ACCES equipment not approved in writing by ACCES or, if in ACCES opinion the equipment has been subjected to abnormal use. "Abnormal use" for purposes of this warranty is defined as any use to which the equipment is exposed other than that use specified or intended as evidenced by purchase or sales representation. Other than the above, no other warranty, expressed or implied, shall apply to any and all such equipment furnished or sold by ACCES.

## **APPENDIX A PPI DATA SHEETS**

The data sheets in this Appendix are provided to help your understanding of the 8255-5 PPI which is manufactured by several companies. These data sheets are reprinted with permission of Mitsubishi Electric Corporation. (Copyright 1987).

The information, diagrams, and all other data included are believed to be correct and reliable. However, no responsibility is assumed by ACCES or Mitsubishi Electric Corp for their use, nor for any infringements of patents or other rights belonging to other parties which may result from their use. Values shown on these data sheets are subject to change for product improvement.